## **TABLEUR**

### **1 COMMENT ENTRER UNE FORMULE DANS UN TABLEUR ?**

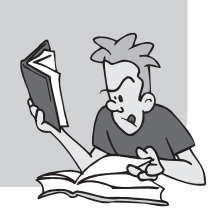

Un tableur est un logiciel qui permet de construire et de visualiser des tableaux, contenant des données et surtout des formules de calcul. Le document sur lequel on travaille avec un tableur s'appelle une *feuille de* calcul. Une feuille de calcul est formée de *cellules*. Chaque cellule se trouve à l'intersection d'une ligne (horizontale) et d'une colonne (verticale).

Les cellules sont repérées par leurs *coordonnées* (on dit aussi leur *adresse*). Les colonnes sont désignées par une ou plusieurs lettres :  $1<sup>re</sup>$  colonne A,  $2^e$  colonne B, ...,  $26^e$  colonne Z,  $27^e$  colonne AA,  $28^e$  colonne AB...

Les lignes sont désignées par un numéro : première ligne 1, deuxième ligne 2, etc.

exemple : D5 désigne la cellule intersection de la colonne D (4<sup>e</sup> colonne) et de la ligne 5 (5<sup>e</sup> ligne). Dans cette notation, la première coordonnée est une lettre et correspond à la colonne.

**ENTRÉE D͛UNE FORMULE :** Lorsque l͛on entre une formule il faut toujours commencer par = et indiquer les adresses des cellules concernées.

**exemple** : = C3 + C4 permet d͛additionner le contenu des cellules C3 et C4 **RECOPIE D͛UNE FORMULE :** Cela consiste à adapter une formule à d͛autres cellules en modifiant éventuellement les adresses des cellules concernées.

Lorsque que l'on sélectionne avec la souris une cellule le pointeur prend la forme

Si l'on place le pointeur de la souris dans le coin inférieur il devient  $+$ On peut alors le glisser vers la droite ou vers le bas et appliquer la formule modifiée aux cellules suivantes. Cette technique est très pratique car elle permet d'éviter d'avoir à retaper les formules pour chaque cellule dans des tableaux comportant des calculs répétitifs.

**exemple :** 

 $= C3 + C4$  devient = C4 + C5 si on décale d'une cellule vers le bas

 $= C3 + C4$  devient = D3 + D4 si on décale d'une cellule vers la droite FONCTION SOMME: Pour obtenir la somme des valeurs des cellules d'une

ligne ou d'une colonne, on peut utiliser la fonction somme. **exemple :** = somme (B3:B9) permet de calculer la somme des valeurs

contenues dans les cellules allant de B3 à B9.

**AUTRES FONCTIONS :** Avec un tableur, on peut utiliser des fonctions mathématiques (racine carrée etc.) ou statistiques (moyenne, écart type etc.). La syntaxe doit toujours être impérativement respectée.

- **Attention à ne pas confondre la formule entrée dans la cellule et le résultat du calcul qui apparaitra dans cette cellule.**
- **Ne pas oublier le signe « = » au début de chaque formule.**

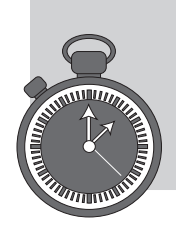

## **TOP CHRONO**  *C'est l'interro !*

**Exercice 1.1** (8 pts)  $\binom{8}{}$  *Bwsite* (8 pts)

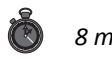

Un employé d͛une société souhaite résumer les commandes faites par ses clients dans une feuille de calcul. Il réalise la feuille de calcul suivante :

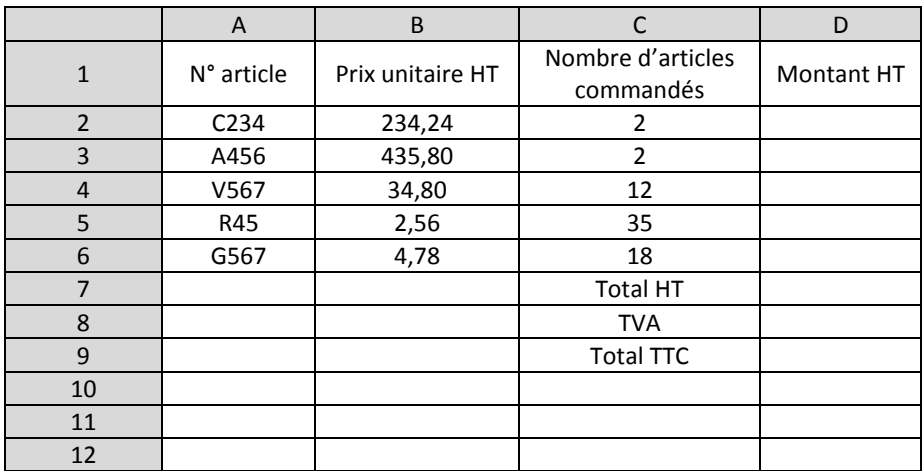

- **1.** Quelle formule à recopier vers le bas jusqu'en cellule D6 doit-on entrer en cellule D2 pour calculer le montant correspond à chaque type d'article.
- **2.** Que devient cette formule si on se place en cellule D5 ?
- **3.** Quelle formule doit-on entrer en cellule D7 pour afficher le montant total HT de la commande ?
- **4.** Le taux de TVA pour ces marchandises est de 20 %, quelle formule entrer en cellule D8 pour calculer le montant de la TVA ?
- **5.** Quelle formule entrer en cellule D9 pour avoir le total TTC ?

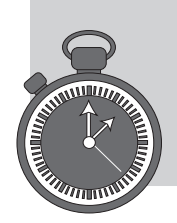

## **TOP CHRONO**  *C'est l'interro ! (suite)*

**Exercice 1.2** (12 pts) **6.6** (12 pts) **6.6** (12 pts) *Complete 1.2* (12 pts)

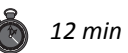

Un élève veut entrer dans un tableur les résultats du Baccalauréat blanc, pour cela il réalise la feuille de calcul suivante :

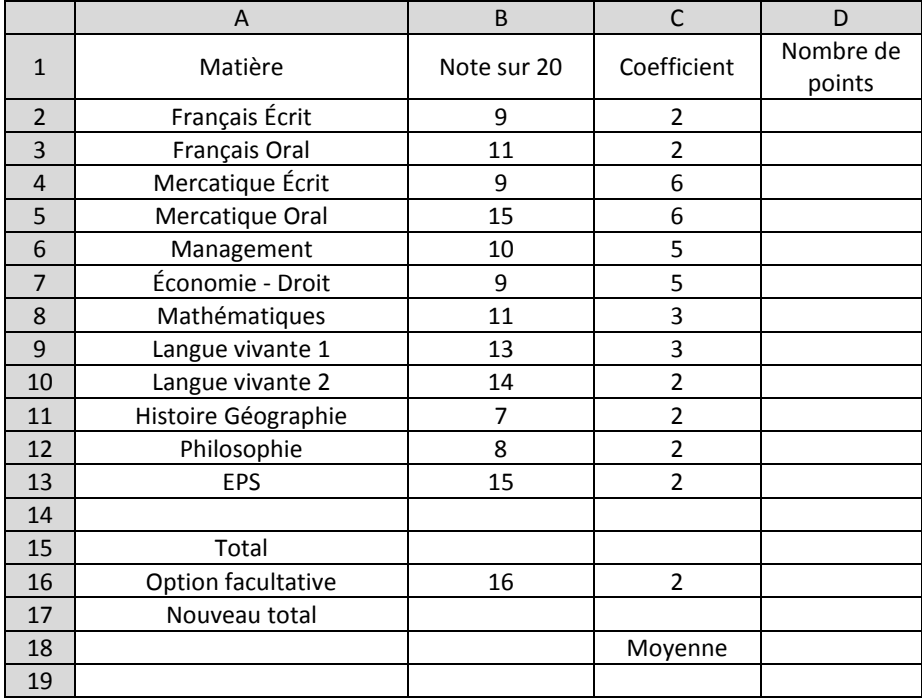

- **1.** Quelle formule doit-on entrer en cellule D2 et à recopier vers le bas jusqu'en D13 pour calculer le nombre de points apporté par chaque matière ?
- **2.** Que devient cette formule en cellule D8 ?
- **3.** Quelle formule doit-on rentrer en cellule C15 à recopier vers la droite jusqu'en D15 pour obtenir le total des coefficients et le total des points.
- **4.** Que devient cette formule en cellule D15 ?
- **5.** Quelle formule entrer en cellule D16 pour comptabiliser les points apportés par l'option facultative (attention pour une option facultative, seuls les points au-dessus de la moyenne sont pris en compte) ?
- **6.** Quelles formules doit-on entrer en cellule D17 pour calculer le nouveau total de points et en cellule D18 pour calculer la moyenne ?
- **7.** L'élève est-il reçu ? A-t-il une mention ?

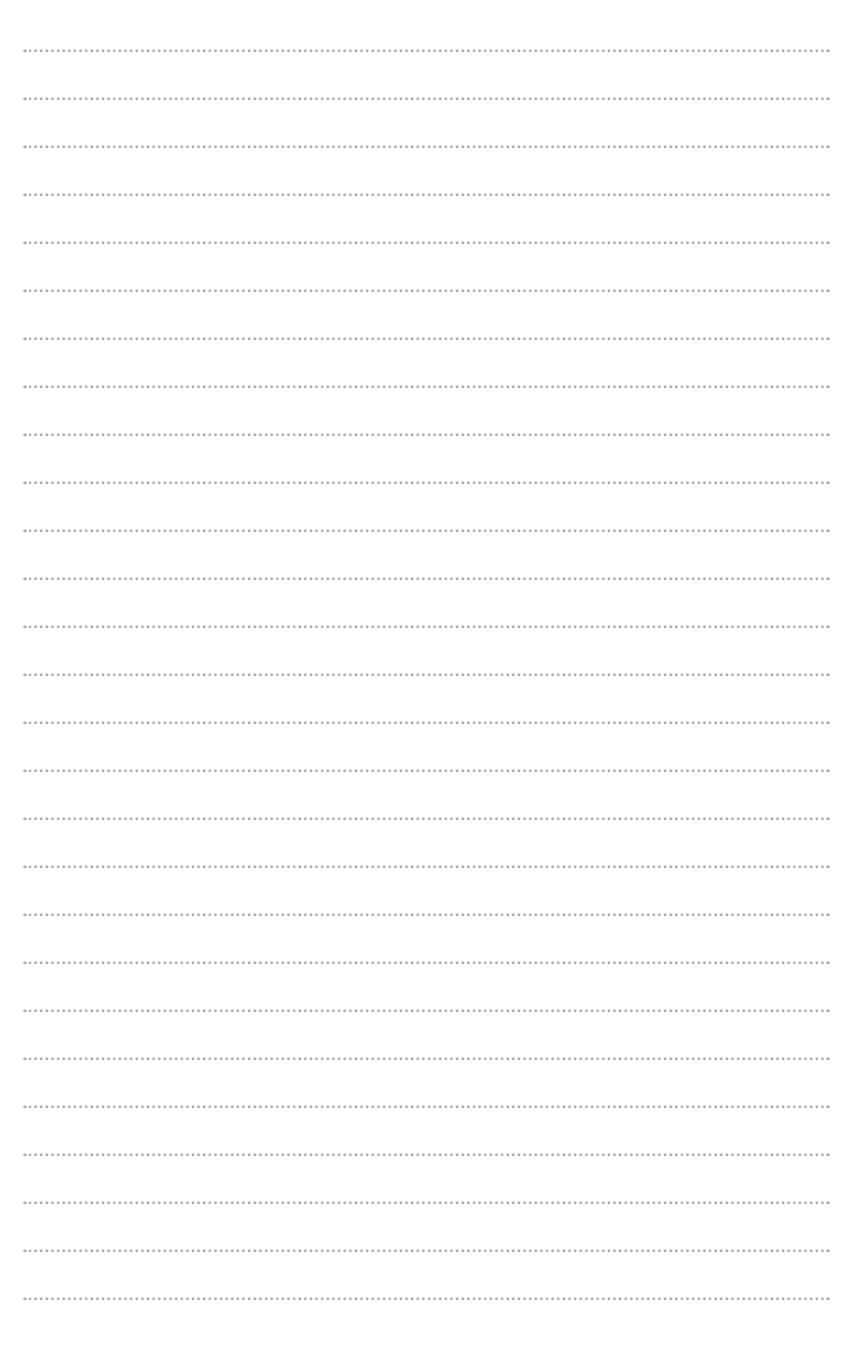

# **2 COMMENT UTILISER LES CARACTÈRES « \$ » DANS LES FORMULES D͛UN TABLEUR ?**

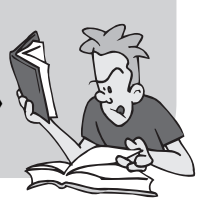

Lorsque l'on rentre des formules, la recopie vers le bas ou vers la droite permet de modifier l'adresse des cellules utilisées pour adapter les formules. Mais dans certains cas, il n'est pas souhaitable d'opérer cette adaptation.

On peut alors « bloquer » la formule en plaçant devant la lettre de la colonne ou devant le chiffre de la ligne le signe \$.

Par exemple =  $C53 + C54$  reste =  $C53 + C54$  si on la décale vers le bas = C\$3 + C\$4 devient = D\$3 + D\$4 si on la décale vers la droite  $=$  \$C3 + \$C4 devient = \$C4 + \$C5 si on la décale vers le bas  $= $C3 + $C4$  reste  $= $C3 + $C4$  si on la décale vers la droite  $=$  \$C\$3 + \$C\$4 reste = \$C\$3 + \$C\$4 que l'on la décale vers la droite ou vers le bas

- **Quand on recopie vers le bas, le blocage de la colonne (donc de la lettre) ne sert à rien.**
- **Quand on recopie vers la droite, le blocage de la ligne (donc du chiffre) ne sert à rien.**
- **Le blocage de cellule est utile notamment quand on utilise une valeur placée dans une cellule fixe qui sera utilisée dans toute la feuille de calcul (taux de TVA, taux de change etc.).**

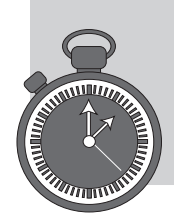

## **TOP CHRONO**  *C'est l'interro !*

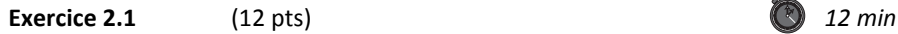

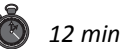

On considère la feuille de calcul suivante :

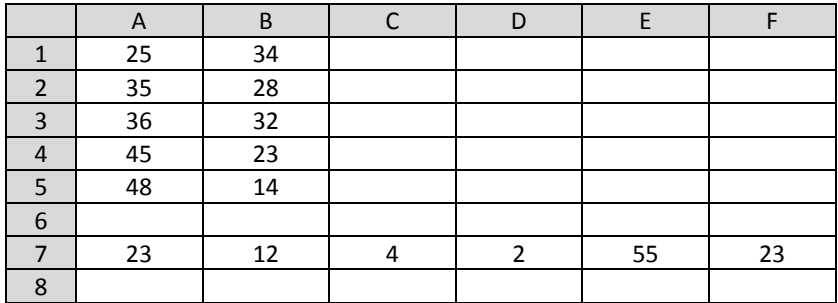

**1.** On entre dans la cellule C1 une certaine formule F. On effectue une recopie vers le bas de cette formule jusqu'en C5. Donner suivant la formule F donnée, les formules et les valeurs que l'on obtiendra en se plaçant dans les cellules indiquées dans le tableau suivant :

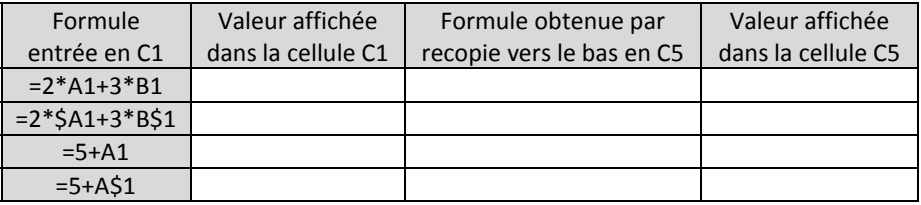

**2.** On entre maintenant une autre formule F' en cellule A8, on effectue alors une recopie vers la droite de celle formule jusqu'en E8. Donner suivant la formule F donnée, les formules et les valeurs que l'on obtiendra en se plaçant dans les cellules indiquées dans le tableau suivant :

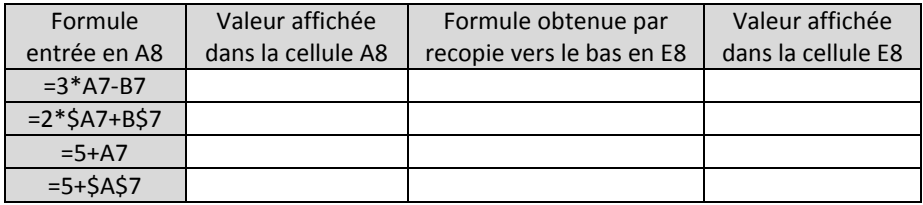

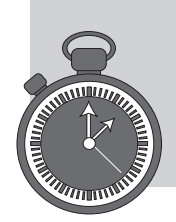

## **TOP CHRONO**  *C'est l'interro ! (suite)*

**Exercice 2.2** (8 pts) **B**  $\theta$  *B min* 

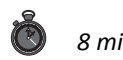

Un commercial souhaite convertir ses tarifs en dollar, il dispose de la feuille de calcul suivante :

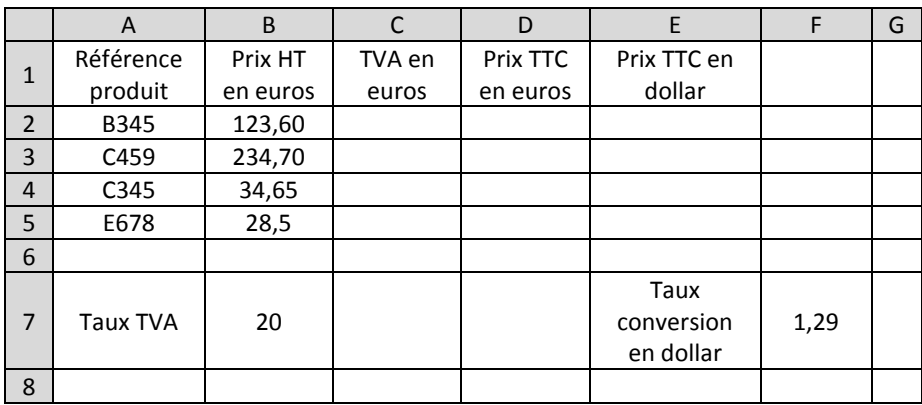

- 1. Quelle formule doit-on entrer en cellule C2 et recopiée jusqu'en C5, pour calculer le montant de la TVA ?
- **2.** Quelle formule doit-on entrer en cellule D2 et recopiée vers le bas jusqu'en D5, pour calculer le Prix TTC en euros ?
- **3.** Quelle formule doit-on entrer en E2 et recopiée jusqu'en E5 pour calculer le prix TTC en dollars ?
- **4.** Le taux de conversion change, il devient égal à 1,20. Que doit-on changer sur la feuille de calcul ?